**Please review this entire document before installing your new software.**

**This document is meant to act as a supplement to the installation guides that ship with the product. Unless otherwise specified, all references are to the Rational Suite Installation Guide. All guides referenced in this document can be accessed directly from the Rational Suite DevelopmentStudio UNIX Online Documentation CD (./docs/pdf).**

## **What's New in Rational Products**

The *Rational Suite Release Notes* describe the major new features in this release.

A new edition of Rational Suite for UNIX is available with version 2002.05.00: Rational Suite DevelopmentStudio RealTime for UNIX. This edition of Rational Suite for UNIX is targeted at real-time, embedded software developers. For more information, contact your Rational sales office.

# **Operating System Support**

The software included in this package is for the following operating systems:

- Solaris 2.6, 2.7 (Solaris 7), and 2.8 (Solaris 8)
- HP-UX 10.20, 11.00, and 11.11 (11i)

# **Before You Install**

In general, when you upgrade to Rational Suite, version 2002.05.00, you do not need to remove the existing software first.

**Note:** Unless otherwise specified, all references are to the *Rational Suite Installation Guide*.

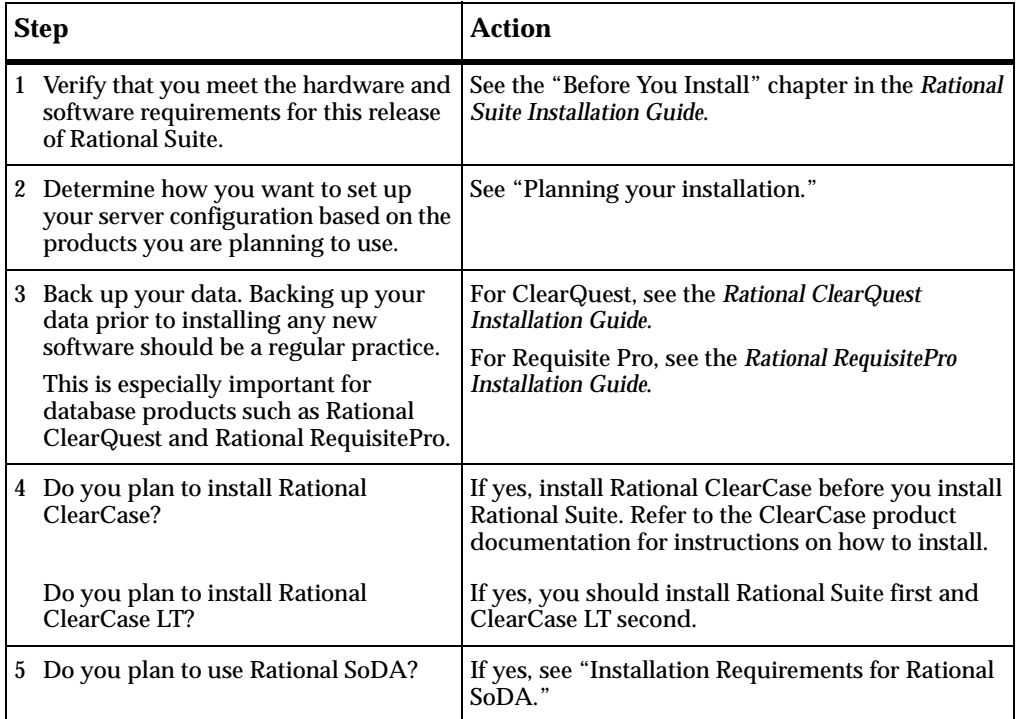

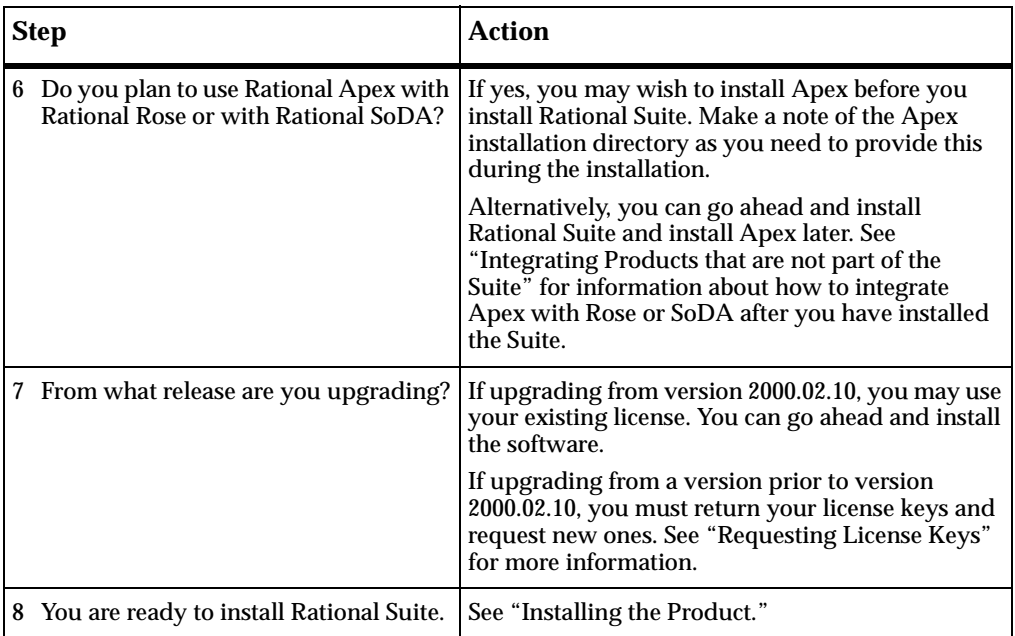

# **Installing Your New Software**

Follow the instructions in the *Rational Suite Installation Guide* to install your new software.

If you want to use Rational ClearCase LT, follow the instructions in the *Rational ClearCase LT Installation Guide*.

## **After You Install**

Several Rational products have post-installation requirements.

- To configure Rational Rose, Rational SoDA, Rational Purify, Rational PureCoverage, or Rational Quantify, please see "After You Install."
- To configure Rational ClearQuest, Rational RequisitePro, Rational ClearCase LT, or Rational TestManager, please see the product's own installation manual for details:
	- ❑ *Rational ClearQuest Installation Guide*
	- ❑ *Rational RequisitePro Installation Guide*
	- ❑ *Rational ClearCase LT Installation Guide*
	- ❑ *Rational Testing Products Installation Guide*

# **Licensing Notes**

**1** Rational Suite, version 2002.05.00 software will run with Rational Suite DevelopmentStudio, version 2000.02.10 or 2001A.04.00 license keys. If you are an existing customer and are using version 2000.02.10 or 2001A.04.00, you do not need to obtain new license keys to run version 2002.05.00 of the same product.

If you are an existing customer and are using a version of Rational Suite DevelopmentStudio prior to version 2000.02.10, you need to return your old license keys and request new ones. For more information, see "Requesting License Keys."

Customers can order our newest Rational Suite edition, Rational Suite DevelopmentStudio RealTime. This Suite edition requires a new license key.

- **2** All license management (obtaining and returning licenses) is now done through Rational AccountLink, a new online licensing web tool at http://www.rational.com/accountlink. For more information about using AccountLink, see "Requesting License Keys." If you do not have Internet access, see "Requesting License Keys by FAX."
- **3** Rational Suite, version 2002.05.00 products use FLEXlm version 7.0f. It is highly recommended that you upgrade your FLEXlm license server to this version. For more information about upgrading the license server software, see "Installing Rational Suite (UNIX Components)."
- **4** Rational ClearQuest Web Server and Rational RequisiteWeb Server require a Rational Suite (Windows components) floating license key to run.
- **5** ClearCase LT Server requires a Rational Suite (UNIX components) license key to perform certain server administration functions. After you have installed ClearCase LT, you must run **license\_setup** and point to the Rational Suite license server. For more information, see the *Rational ClearCase LT Installation Guide.*

# **Frequently Asked Questions**

**1 What happens to my existing databases, repositories and data during an uninstall?**

Removing an earlier version of a product does not delete any of your databases, license files, and license server software. Directories containing files you created while using Rational products are not deleted.

## **2 Do I have to upgrade all of the systems and products my company uses at once?**

Yes. Rational products share many components. If you choose to upgrade only a subset of the products on your workstation, the install script will upgrade all shared components and some of the other products may no longer work correctly. To prevent any such problems, either run the install script and upgrade all the products, or remove them.

### **3 Can I still use my old licenses keys or do I need new ones?**

If you are upgrading from Rational Suite DevelopmentStudio, version 2000.02.10 or 2001A.04.00, the license keys that you currently have installed will continue to work with Rational Suite DevelopmentStudio, version 2002.05.00.

Customers who are upgrading their product from a Rational Suite DevelopmentStudio version prior to version 2000.02.10 need to return their old license keys and request new license keys. Please see "Requesting License Keys" for more information.

**Note:** Customers can order our newest Rational Suite edition, Rational Suite DevelopmentStudio RealTime. This Suite edition requires a new license key.

### **4 How do I set up my license server?**

Rational Suite supports three license server configurations: single server configuration, two server configuration, and a redundant server configuration. The single server configuration uses a UNIX server to manage licenses for both UNIX components and Windows components. A two server configuration uses a UNIX server to manage licenses for UNIX components and a Windows server to manage licenses for Windows components. A redundant server configuration uses three UNIX servers to manage licenses. For more information, see "Planning Your Installation."

## **5 I am currently using Rational SoDA. Can I use the version of FrameMaker + SGML that was provided with Rational Suite DevelopmentStudio, version 2000.02.10?**

Yes. To do this, you must keep the previous version of Rational SoDA and FrameMaker + SGML 5.5 installed on your system. When you install version 2002.05.00, be sure to install the new version of Rational SoDA, and when prompted, enter the location for FrameMaker + SGML 5.5. For more information, see the chapters, "Before You Install" and "Installing the Product," in the *Rational Suite Installation Guide*.

## **6 What if I still have trouble installing?**

Contact Rational Technical Support in either of these two ways:

- ❑ Submit a support request online at: http://www.rational.com/support/forms/supportrequest-new.jsp
- ❑ Send an e-mail to:

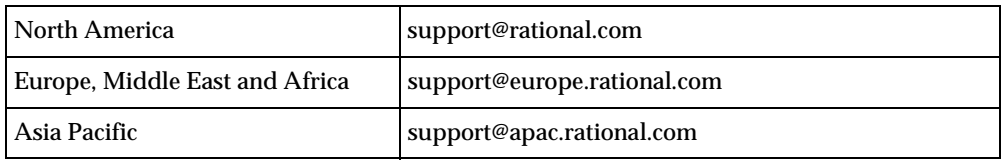

## **7 How can I submit feedback regarding this document?**

Please feel free to e-mail feedback about this document to: upgrades@rational.com.

### **IMPORTANT NOTICE**

#### **COPYRIGHT**

Copyright ©2001, Rational Software Corporation. All rights reserved.

Part Number: 800-025342-000

Version Number: 2002.05.00

#### **PERMITTED USAGE**

THIS DOCUMENT CONTAINS PROPRIETARY INFORMATION WHICH IS THE PROPERTY OF RATIONAL SOFTWARE CORPORATION ("RATIONAL") AND IS FURNISHED FOR THE SOLE PURPOSE OF THE OPERATION AND THE MAINTENANCE OF PRODUCTS OF RATIONAL. NO PART OF THIS PUBLICATION IS TO BE USED FOR ANY OTHER PURPOSE, AND IS NOT TO BE REPRODUCED, COPIED, ADAPTED, DISCLOSED, DISTRIBUTED, TRANSMITTED, STORED IN A RETRIEVAL SYSTEM OR TRANSLATED INTO ANY HUMAN OR COMPUTER LANGUAGE, IN ANY FORM, BY ANY MEANS, IN WHOLE OR IN PART, WITHOUT THE PRIOR EXPRESS WRITTEN CONSENT OF RATIONAL.

#### **TRADEMARKS**

Rational, Rational Software Corporation, Rational the e-development company, ClearCase, ClearQuest, PureCoverage, Purify, Purify'd, Quantify, Rational, Rational Apex, Rational Rose, Rational Suite, Requisite, RequisitePro, RUP, SoDA, Rational Unified Process, among others, are either trademarks or registered trademarks of Rational Software Corporation in the United States and/or in other countries.

Microsoft, the Microsoft logo, Windows, the Windows logo, and Windows NT are trademarks or registered trademarks of Microsoft Corporation in the United States and other countries.

FLEXlm and GLOBEtrotter are trademarks or registered trademarks of GLOBEtrotter Software, Inc. Licensee shall not incorporate any GLOBEtrotter software (FLEXlm libraries and utilities) into any product or application the primary purpose of which is software license management.

All other names are used for identification purposes only, and are trademarks or registered trademarks of their respective companies.

#### **PATENT**

U.S. Patent Nos. 5,193,180 and 5,335,334 and 5,535,329 and 5,835,701. Additional U.S. Patents Pending.

Purify is licensed under Sun Microsystems, Inc., U.S. Patent No. 5,404,499.

#### **GOVERNMENT RIGHTS LEGEND**

Use, duplication, or disclosure by the U.S. Government is subject to restrictions set forth in the applicable Rational Software Corporation license agreement and as provided in DFARS 277.7202-1(a) and 277.7202-3(a) (1995), DFARS 252.227-7013(c)(1)(ii) (Oct. 1988), FAR 12.212(a) (1995), FAR 52.227-19, or FAR 227-14, as applicable.

#### **WARRANTY DISCLAIMER**

This document and its associated software may be used as stated in the underlying license agreement. Rational Software Corporation expressly disclaims all other warranties, express or implied, with respect to the media and software product and its documentation, including without limitation, the warranties of merchantability or fitness for a particular purpose or arising from a course of dealing, usage, or trade practice.